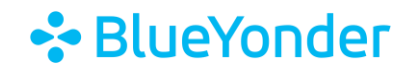

# **How to Access Your Subscription(s)**

To access your subscription(s):

1. Click the menu button in the top right-hand corner, then click **SUBSCRIPTION HOME** from the drop-down menu.

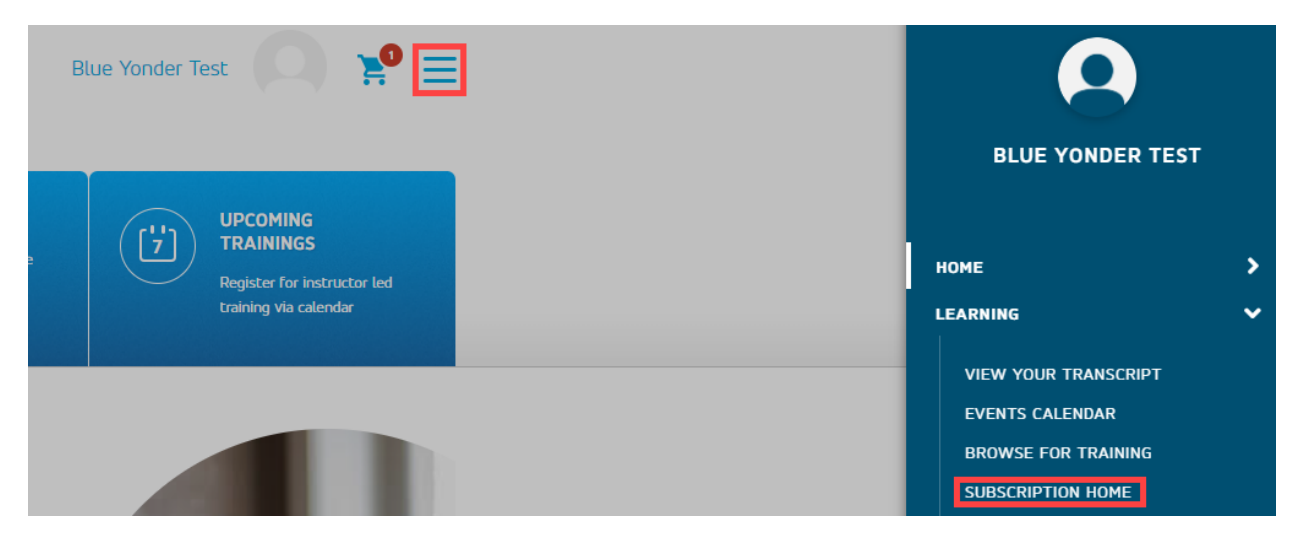

2. Locate your subscription and click on the product name.

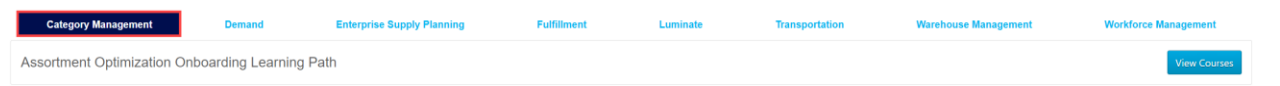

**Note:** The top tabs show the different subscriptions that Blue Yonder Education Services offers. You only have access to subscription courses you purchased.

## 3. Click **View Courses** and then the course name.

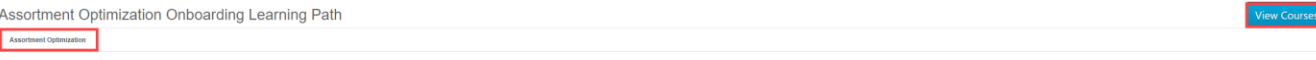

#### 4. Click **Request**.

CURRICULUM

# 5703: Assortment Optimization Subscription v2019.1

Last Updated 04/27/2023 Duration 12 hours, 42 minutes

#### **Details**

This subscription consists of multiple learning components with demos and documents that will help you understand Assortment Optimization, how it works, and how to use it.

Note: Complete all the learning components in both of the sections, to successfully complete the curriculum.

The individual components that make up the curriculum are not available for stand-alone registration. Please register for the curriculum.

**Show More** 

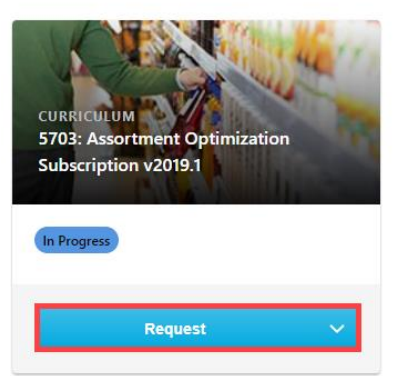

# **∻**BlueYonder

#### 5. Click Open Curriculum.

#### CURRICULUM

# 5703: Assortment Optimization Subscription v2019.1

Last Updated 04/27/2023 Duration 12 hours, 42 minutes

#### **Details**

This subscription consists of multiple learning components with demos and documents that will help you understand Assortment Optimization, how it works, and how to use it.

Note: Complete all the learning components in both of the sections, to successfully complete the curriculum.

The individual components that make up the curriculum are not available for stand-alone registration. Please register for the curriculum.

**Show More** 

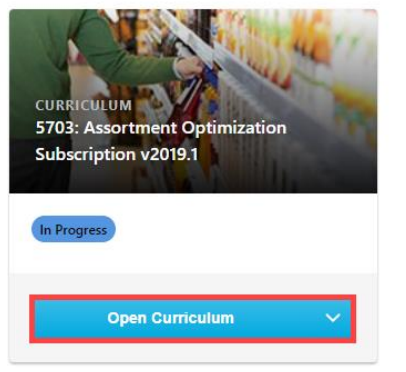

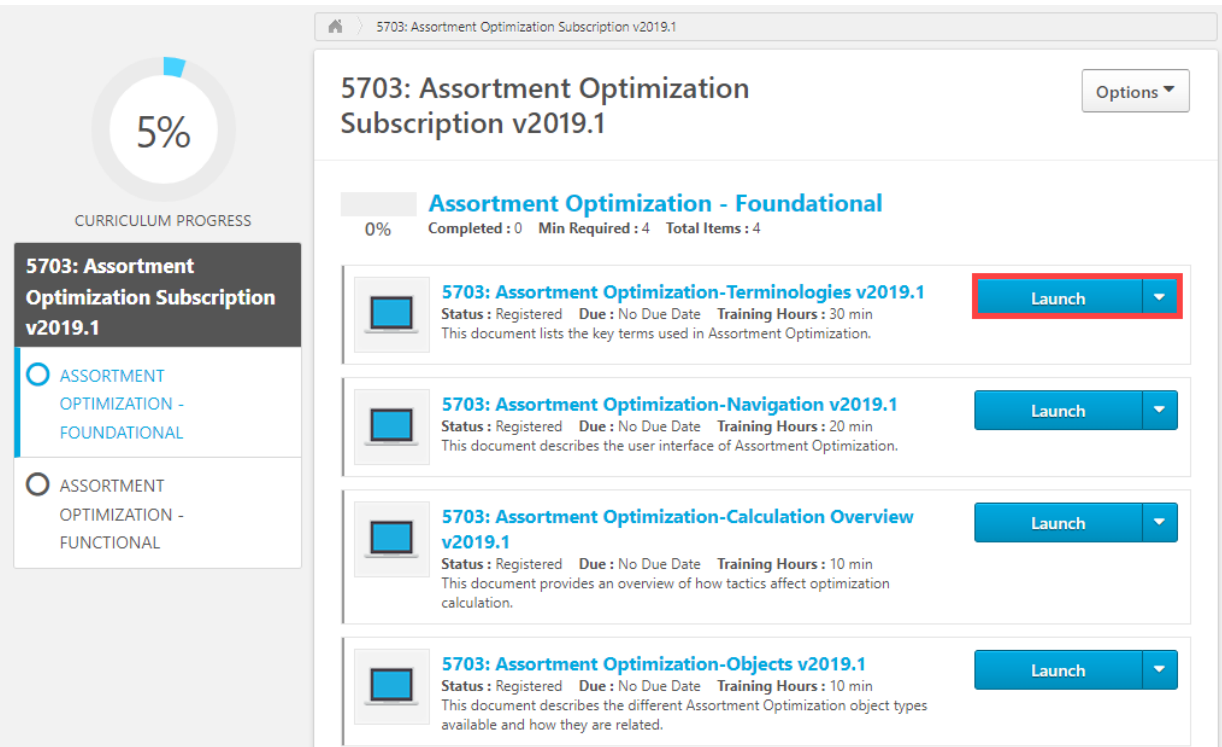

## 6. Click Launch to access each course.